## **Quick Guide of DJI P4Pro+ Mapping**

**(with built-in screen controller)**

## **Y. Zhou (SAGE @ CVEN @ UNSW)**

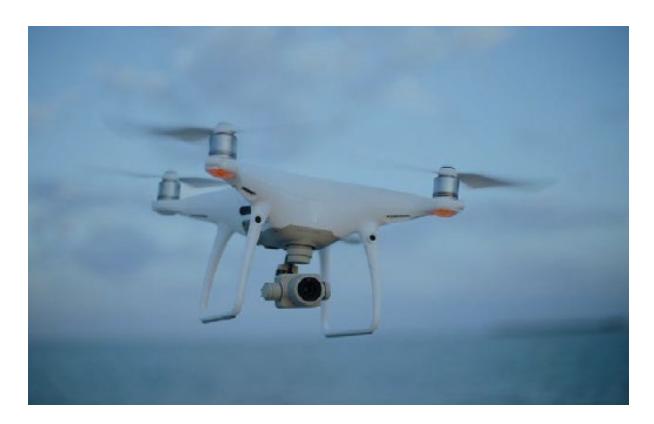

- *1. Third party app (e.g. Pix4Dcapture) installation*
	- *1) Update P4Pro firmware to the latest version.*
	- *2) Download the pix4dcapture APK and Ctrl DJI APK to a micro SD card on a computer or in a web browser in the controller;*
	- *3) If the apps are downloaded into a SD card, Insert the micro SD card in the RC;*
	- *4) Install both the pix4dcapture APK and Ctrl DJI APK apps;*
	- *5) Use a micro USB cable to "shortcut" the micro USB port and the USB2 port on the back of the controller (see the photo below);*
	- *6) Run Crtl DJI to check if it can connect to the drone. If not, go to settings -> apps menu on the RC to stop DJI GO 4, and then run the ctrl+dji app;*

*NOTE: Alternatively, download [APKpure](http://apkpure.com/) apk* first and install it*. After that to download Pix4d capture and ctrl+DJI via APKpure appInsert the micro SD card in the RC;*

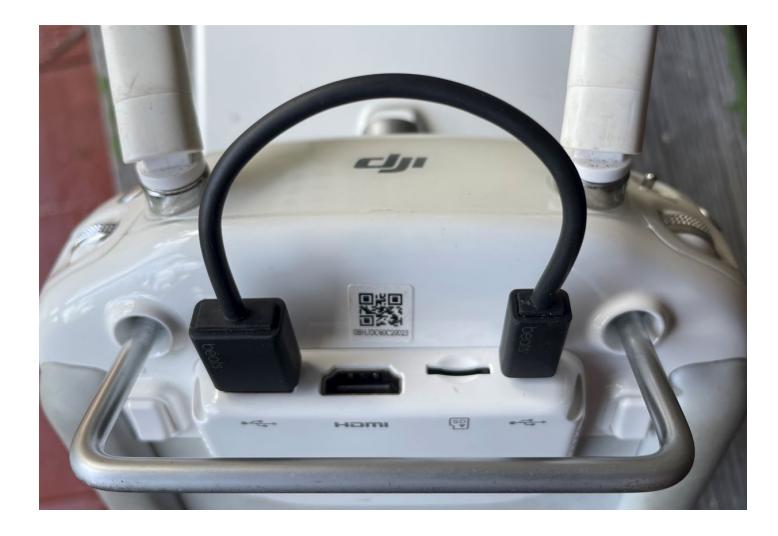

## **References:**

- 1) <https://community.pix4d.com/t/phantom-4-pro/2865/14>
- 2) <https://www.youtube.com/watch?v=5UCF5PFb0YM> 444)